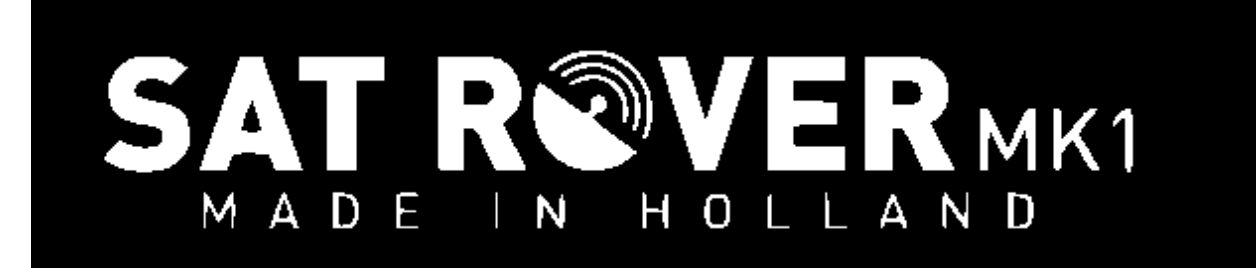

#### *QO100 TRANSVERTER*

# How to Interface to popular transceivers

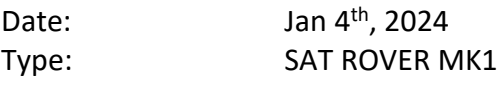

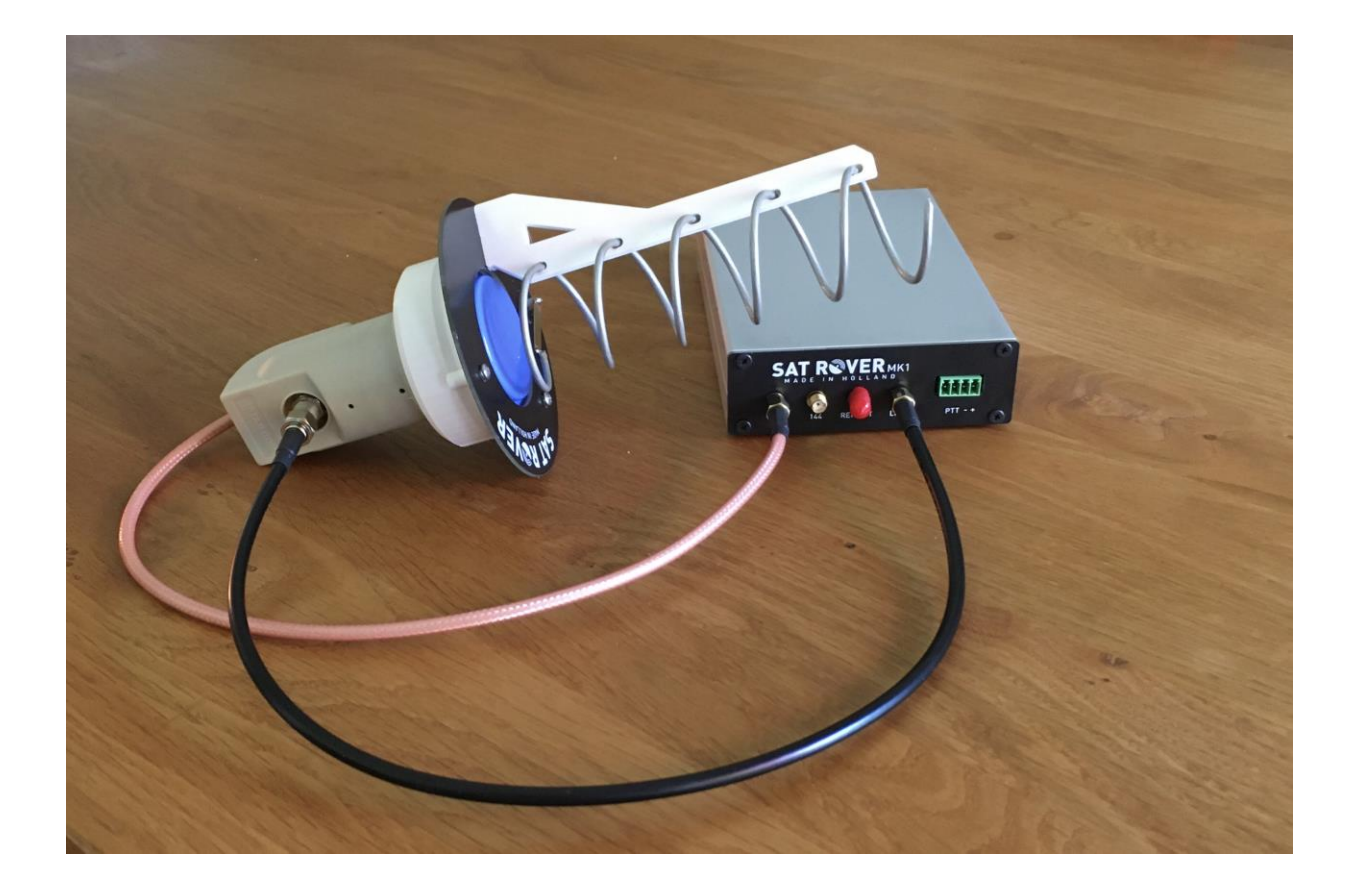

# **SAT ROVERMK1**

# Interfacing the QO100 Transverter

# **Table of contents**

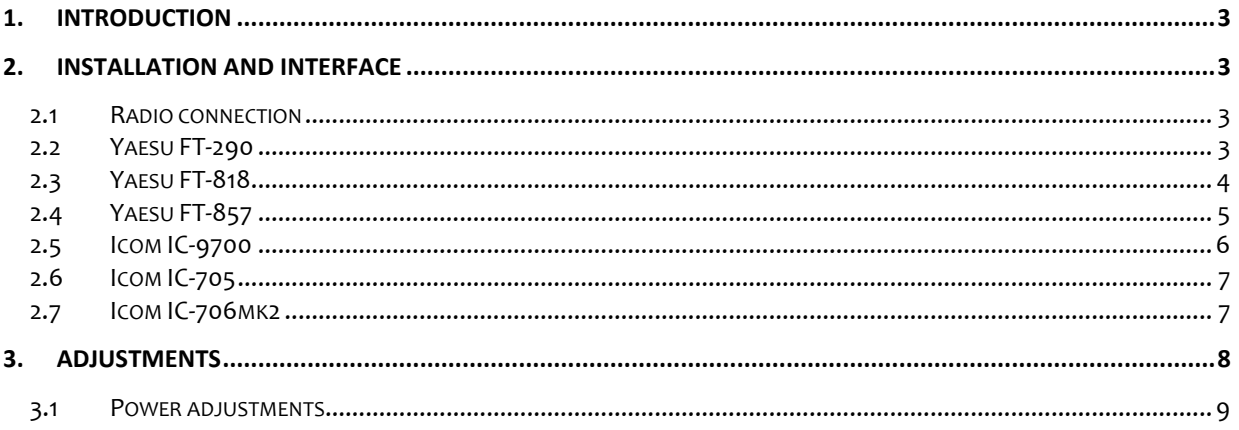

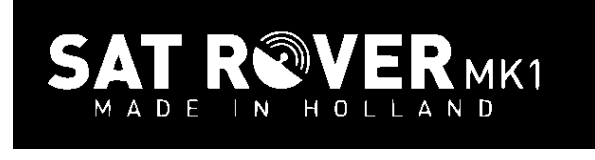

# <span id="page-2-0"></span>**1. Introduction**

This document presents information on interfacing the SAT ROVER to the most common types of transceiver.

# <span id="page-2-1"></span>**2. Installation and Interface**

The front panel of the SAT ROVER comprises 4 SMA female connections and a 4 pin multipole connector.

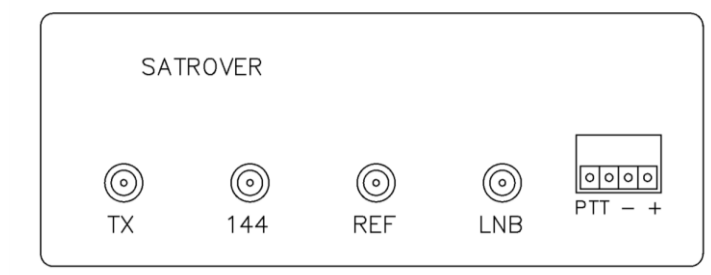

#### <span id="page-2-2"></span>*2.1 Radio connection*

- The SAT ROVER will work with any 144 MHz all mode transceiver where the output power level can be reduced within the range of 0.5 to 4 Watts. The RF connection between the SAT ROVER and your 144 MHz transceiver is not supplied in the kit. Use a coaxial cable of any length (RG58) connecting the output of your TRX to the SMA connector on the SAT ROVER marked **"144"**. Length is not important as long there is between 0.5–4 Watts RF supplied to the SAT ROVER.
- The PTT connection can be made in 2 different ways.
	- 1. If there is a DC voltage (5–12V) during transmit on the 144 MHz coaxial line the SAT ROVER changes over to transmit automatically.
	- 2. The leftmost pin of the 4 pin multipole connector needs a pull down to make the SAT ROVER go to transmit.
- The red transmitting led on the back of the SAT ROVER indicates transmitting status.

#### <span id="page-2-3"></span>*2.2 Yaesu FT-290*

The FT-290 has a DC voltage on the coaxial line when transmitting. No further connections need to be made, only coax from the FT-290 to the SAT ROVER.

# RAV  $\mathbf{N}$

## **Interfacing the**  QO100 Transverter

 $\circ$   $\circ$   $\circ$ 

#### <span id="page-3-0"></span>*2.3 Yaesu FT-818*

The FT-818 needs a separate connection to enable TX on the SAT ROVER. Make the connection to the location shown below.

On the SAT ROVER, the leftmost pin of the 4 pin connector should be used.  $PTT - +$ On the FT-818 the connection should be made to the "TX GND" pin on the ACC Jack.

#### $(5)$  ACC Jack

This 8-pin, mini-DIN jack provides a closure to ground during transmission, ALC, a transmitter-inhibit pin, and "band data" for connection to an external amplifier. It is also used for Transceiver-to Transceiver Cloning and for control of this transceiver using a personal computer.

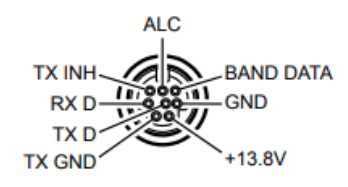

The power can be set to 1 Watt following the manual as shown below:

#### **Adjusting the Transmitter Power Output**

Four power levels are available on the FT-818: 6 Watts, 5 Watts, 2.5 Watt, and 1.0 Watt. When using Alkaline batteries or the supplied SBR-32MH Ni-MH Battery Pack, the microprocessor, detecting internal battery use, automatically sets the power level to 2.5 Watts, which appears on the display as "LII". If you set the power to 6 watts, the power level icon is the same as for 2.5 Watt operation, but at 6 Watts the icon is blinking. For 1 Watt, there is one "bar" to the right of the "L" in the power icon, and for 5.0 Watts there are three "bars" displayed.

The power level is easy to change:

- 1. Press the  $\boxed{F}$  key momentarily, then rotate the  $\boxed{01}$  knob to select Operating Function Row 9 [PWR, MTR].
- 2. Press the  $\boxed{A}$  (PWR) key, as needed, to set the desired power level. The icon will change, based on the power level you have set.

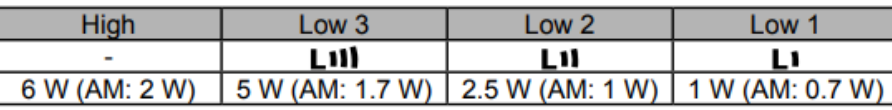

4

# **Interfacing the**  QO100 Transverter

olololo

#### <span id="page-4-0"></span>*2.4 Yaesu FT-857*

The FT-857 needs a separate connection to enable TX on the SAT ROVER. Make the connection to the location shown below.

On the SAT ROVER the leftmost pin of the 4 pin connector should be used.  $PTT -$ On the FT-857 the connection should be made to the "TX GND" pin on the CAT/LINEAR Jack.

## $(2)$  **CAY YLINEAR** Jack

This 8-pin mini-DIN jack is used for connection to the FC-30 External Automatic

Antenna Tuner. It is also used for interfacing to a personal computer for control of the transceiver using the **CAT** system, and for interconnection to the VL-1000 Linear Ampli- TX GND fier.

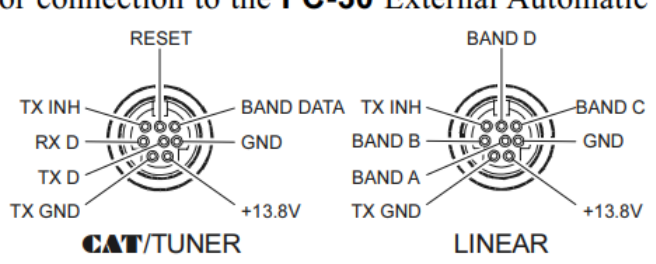

The minimum power that can be set is 5 Watts following the manual as shown below:

# **MENU MODE No-075 [RF POWER SET]**

**Function:** Setting of the maximum power level for the current band. **Available Values:** Depends on operating band and transceiver version. **Default:** Depends on operating band and transceiver version.

As the output from the FT857 is higher than the allowable maximum input to the SAT ROVER you should use a 6dB attenuator between the SAT ROVER and the FT-857. On receive this has no effect due to the high amount of gain in the setup.

It is possible to adjust the minimum power setting to a lower level by entering the service menu. You can find this information by searching google for "FT-857 hidden menus".

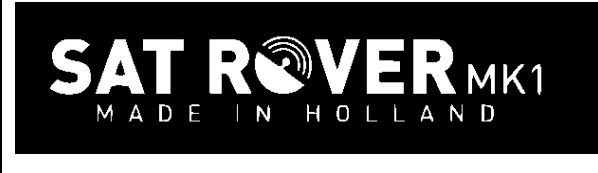

# **Interfacing the**  QO100 Transverter

#### <span id="page-5-0"></span>*2.5 Icom IC-9700*

The IC-9700 needs a separate connection to enable TX on the SAT ROVER. Make the connection to the location shown below.

> $\sqrt{2000}$  $PTT - +$

On the SAT ROVER the leftmost pin of the 4 pin connector should be used. On the IC-9700 the connection should be made to the "SEND" pin on the [ACC] connector.

# **IACC1**

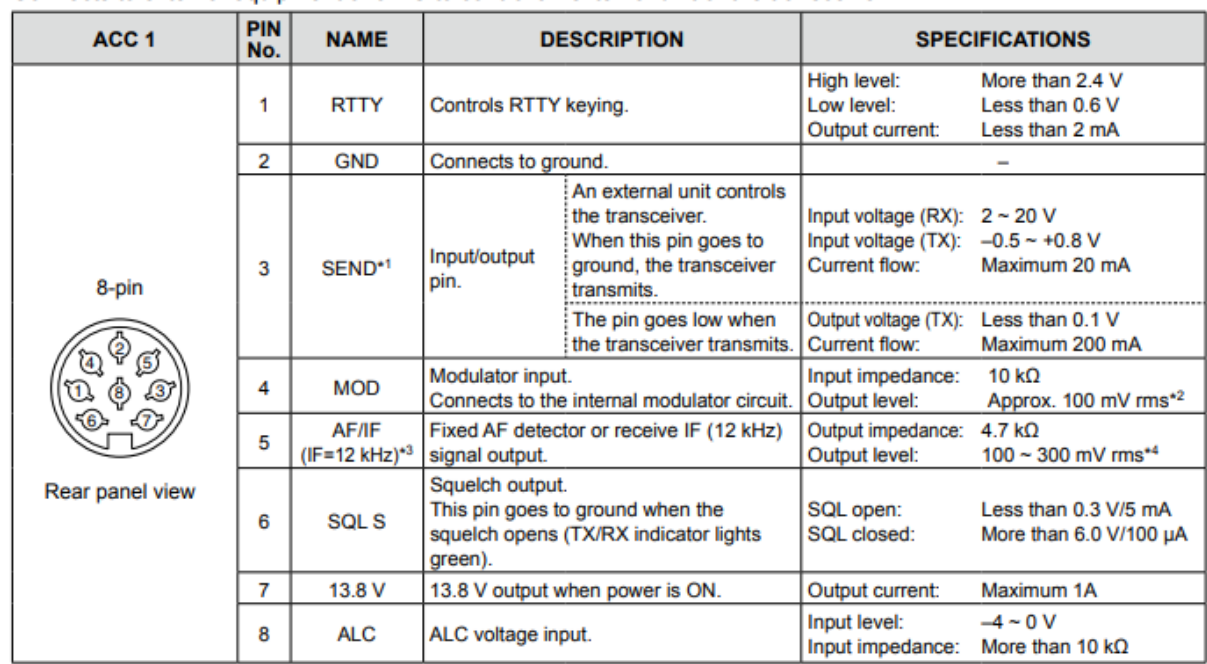

Connects to external equipment or a PC to control an external unit or the transceiver.

Be careful! This port is very sensitive to static spikes. To be safe, first make the coax connection and then push the connector in.

The minimum power can be set to 1 Watt (1%) by following the manual.

# MK1 MADE  $\overline{N}$

# **Interfacing the**  QO100 Transverter

#### <span id="page-6-0"></span>*2.6 Icom IC-705*

The IC-705 needs a separate connection to enable TX on the SAT ROVER. Make the connection to the location shown below.

이이이이 On the SAT ROVER the leftmost pin of the 4 pin connector should be used.  $PTT - +$ On the IC-705 the connection should be made to the "SEND" pin on the [SEND/ALC] Jack.

#### [SEND/ALC]

#### *OALC*

When operating with a non-Icom linear amplifier, input ALC voltage  $(-4 - 0 V)$  from the linear amplifier.

#### $(2)$ SFND

To control an external device such as a non-Icom linear amplifier, the terminal goes low when the transceiver transmits.

Be careful! This port is very sensitive to static spikes. Many IC-705's have been damaged by static. The SAT ROVER requirements are well below the maximum ratings of the IC-705. To be safe, first make the coax connection and then plug the cable in. There is a more rugged aftermarket connector board on the market.

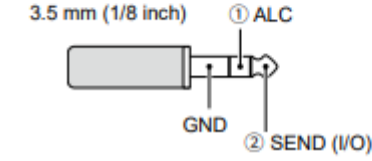

The minimum power can be set to 1 Watt (10%) following the manual:

#### <span id="page-6-1"></span>*2.7 Icom IC-706mk2*

The IC-706 needs a separate connection to enable TX on the SAT ROVER. Make the connection to the location shown below.

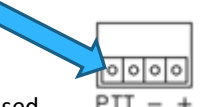

On the SAT ROVER the leftmost pin of the 4 pin connector should be used. PTT On the IC-706 the connection should be made to the "VSEND" pin (7) on the [ACC] Connector

#### RQVER SΔ MK1 MADE IN HOLL

# **Interfacing the**  QO100 Transverter

#### **. ACC SOCKET**

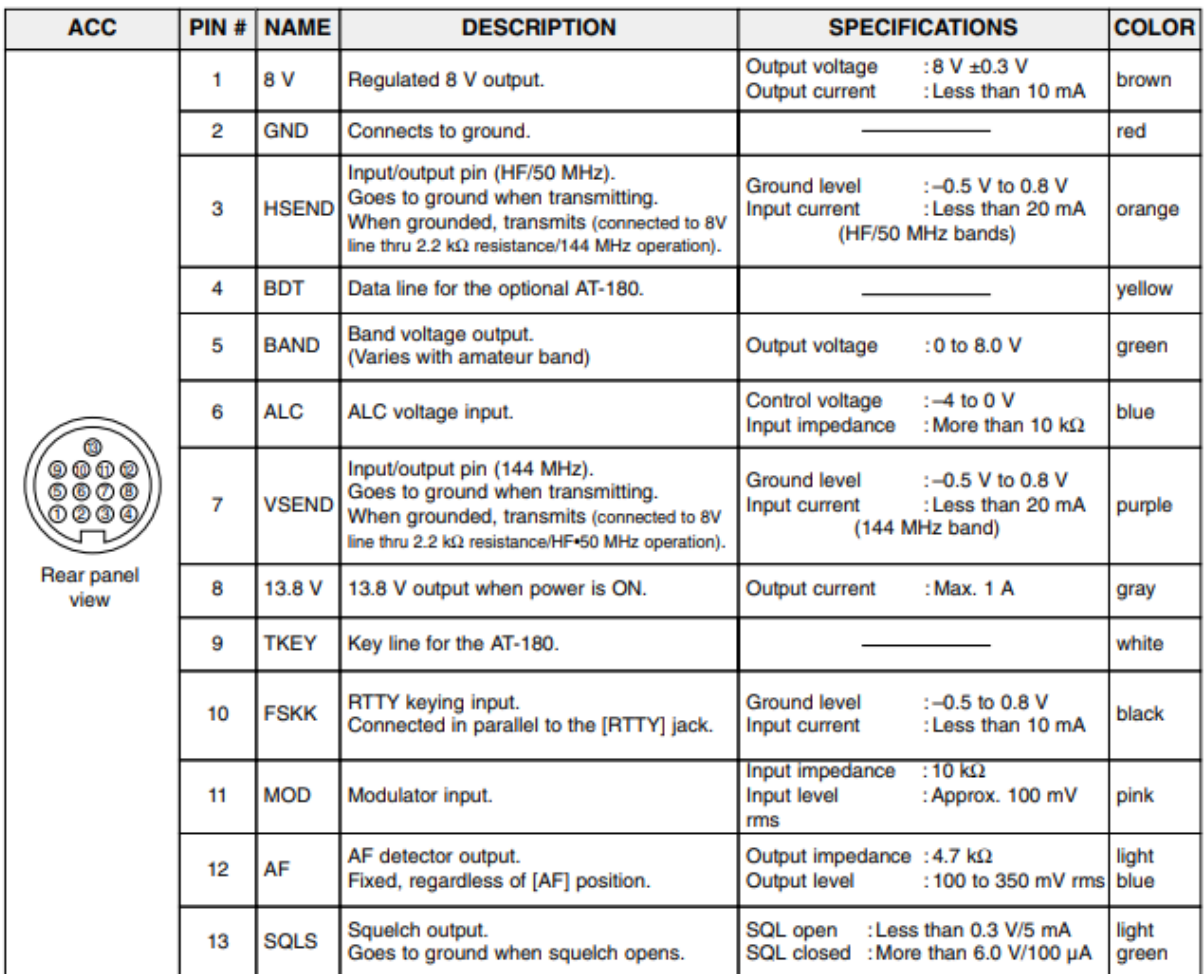

Be careful! This port is very sensitive to static spikes. Many IC-706's have been damaged by static. The SAT ROVER requirements are well below the maximum ratings of the IC-706. To be safe, first make the coax connection and then plug the cable in.

The minimum power can be set to 1 Watt (10%) following the manual:

# <span id="page-7-0"></span>**3. Adjustments**

It is possible to make adjustments to the SAT ROVER. The power output can be adjusted to match the drive power on 144 MHz. To make these settings you must take off the top half of the enclosure. Before any adjustments are made warm up the transverter for at least 5 minutes to settle the OCXO 10 MHz frequency. Some guidance may be obtained by monitoring the "BATC NB websdr" on your computer or telephone to find the correct RF output levels.

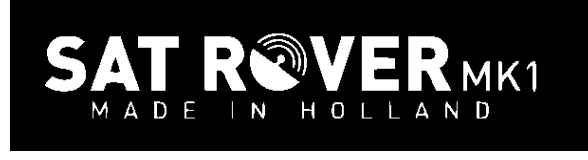

# **Interfacing the**  QO100 Transverter

#### <span id="page-8-0"></span>*3.1 Power adjustments*

After opening the enclosure top look for the R5 trim resistor – shown opposite.

With this resistor you can set the drive level. Set it in a way there is not that much compression using a power meter or monitoring the websdr.

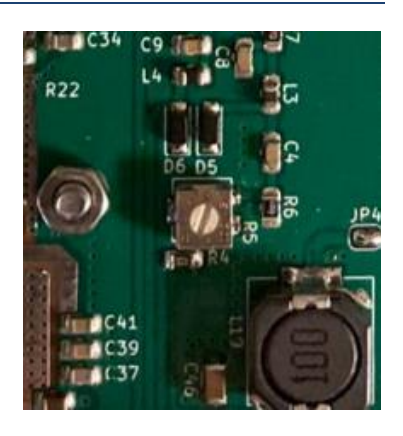